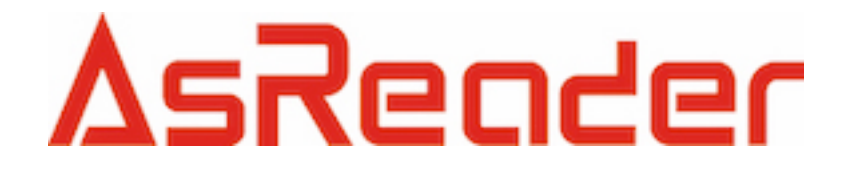

# **AsReaderBox Demo**

**User Guide Ver2.1**

Asterisk, Inc.

### **Content**

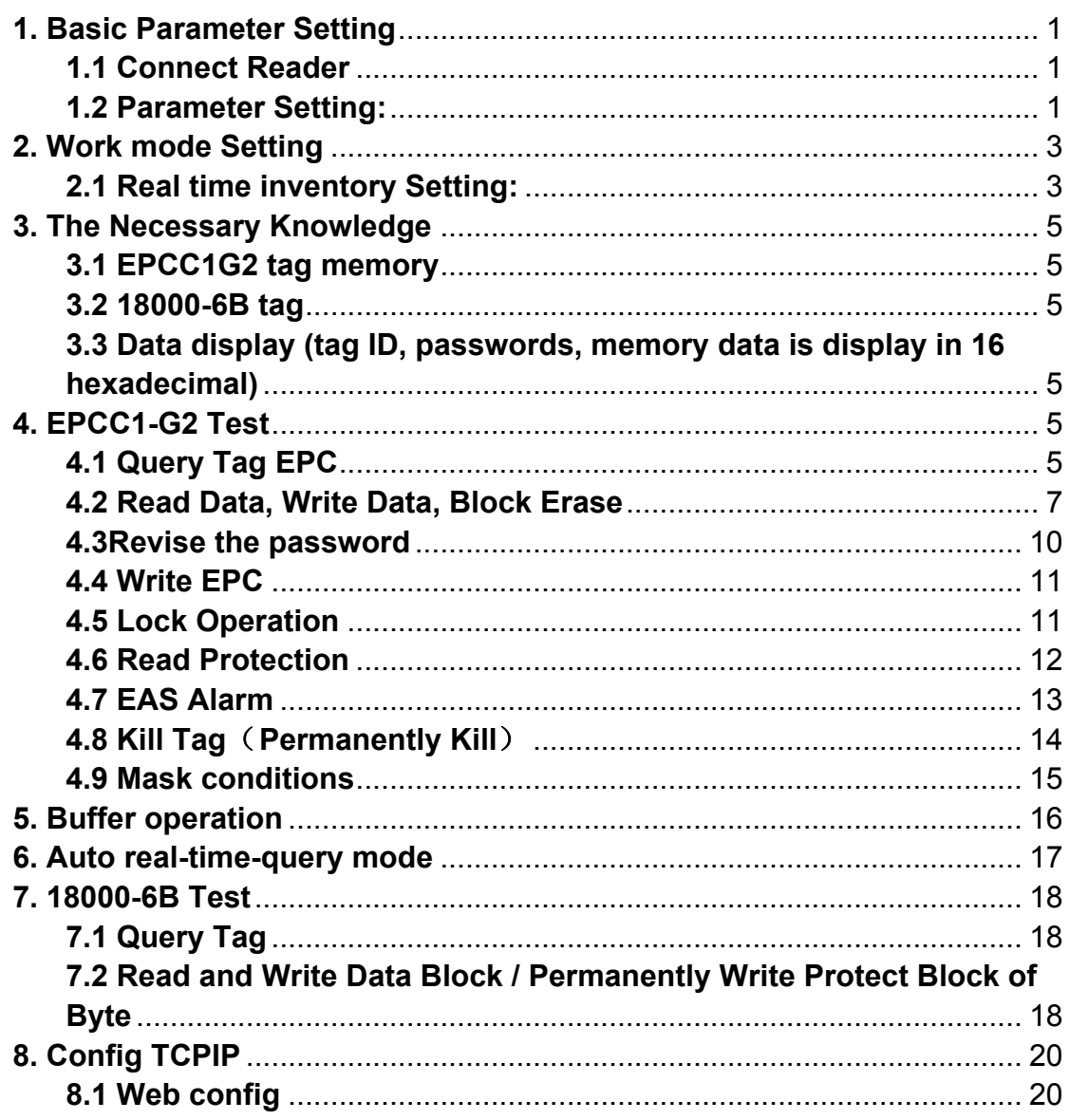

### **1. Basic Parameter Setting**

#### **1.1 Connect Reader**

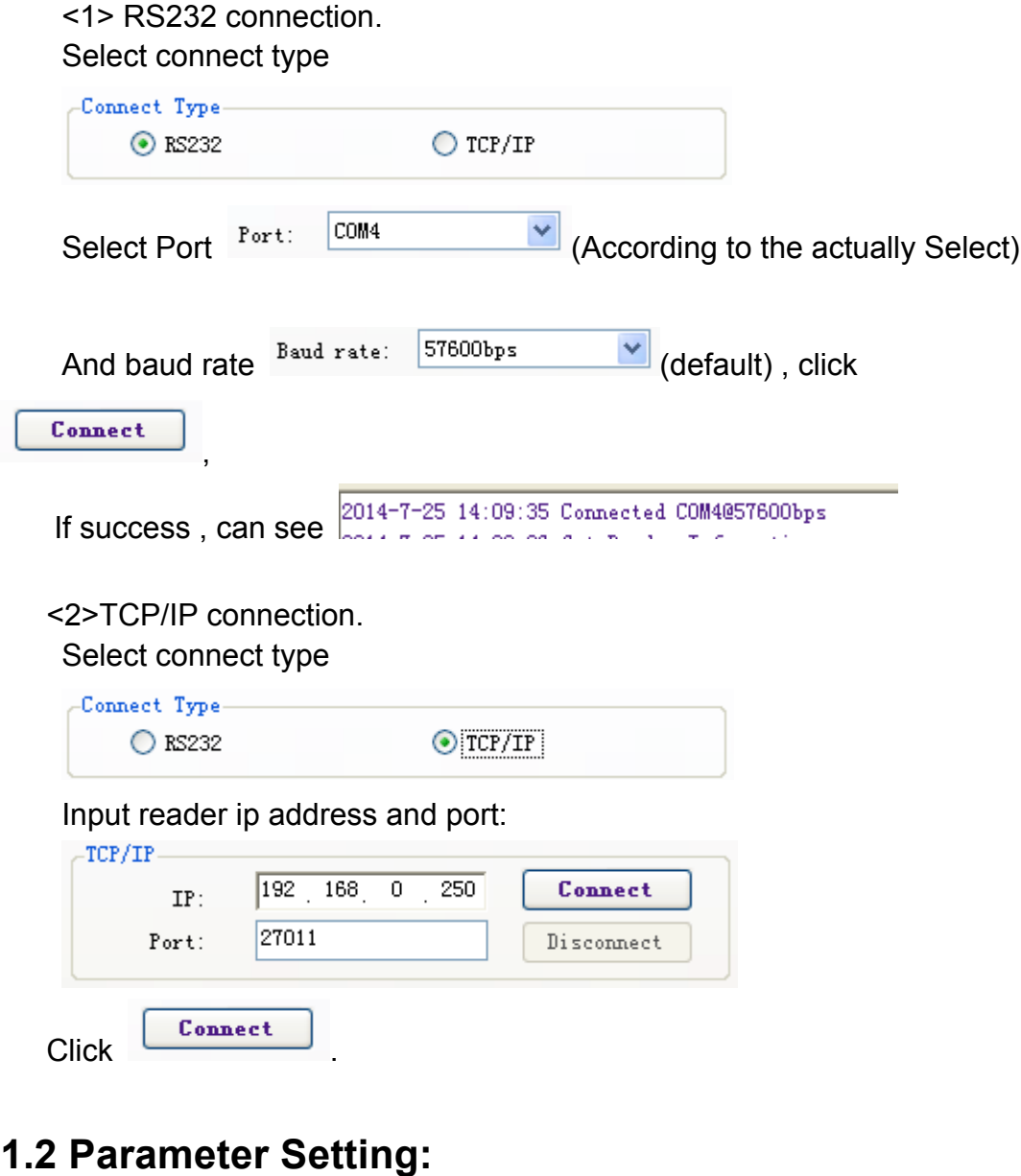

#### -Reader address 00 Set

(1)

the new reader address to set. This address can't be 0xFF. If set 0xFF, reader will return error information.

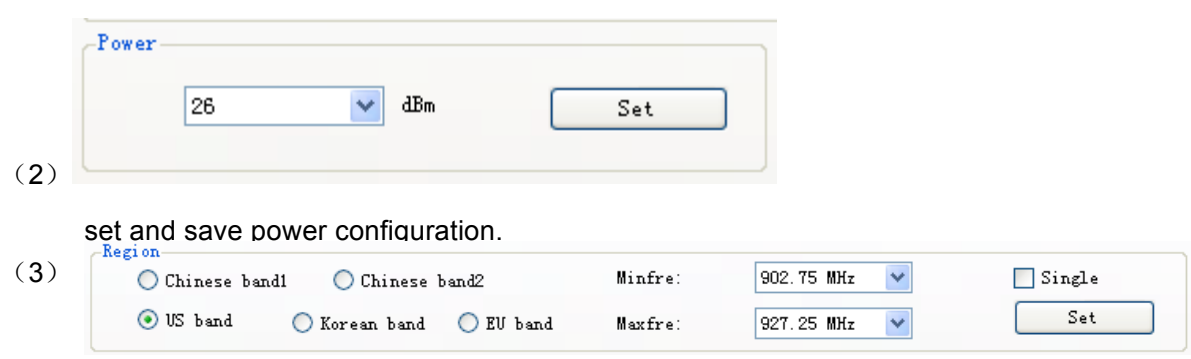

select the reader's band, different band, the frequency is different.

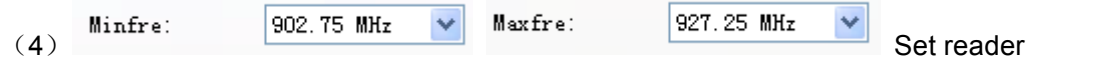

working Min Frequency and Max Frequency. In different places, the radio requires the rule to be different. Users can follow the local situation and choose to read more sensitive frequency range of the card. In single frequency point operation, only need to set two frequencies to the same value. In frequency hopping operation, only need to set two frequencies to the different value.

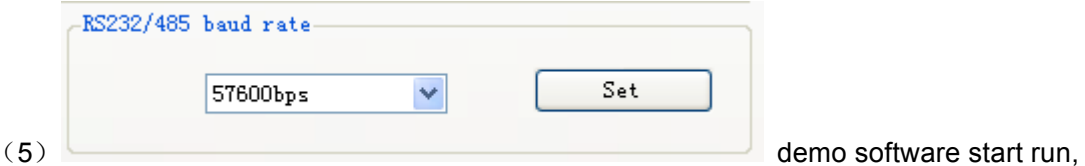

default use the baud rate 57600 to open COM port, reader power on, reader baud rate default is 57600. After change the baud rate, reader use the new baud rate until power off. Close port and open port, the baud rate no change. The demo software will use the new baud rate, until close the demo software.

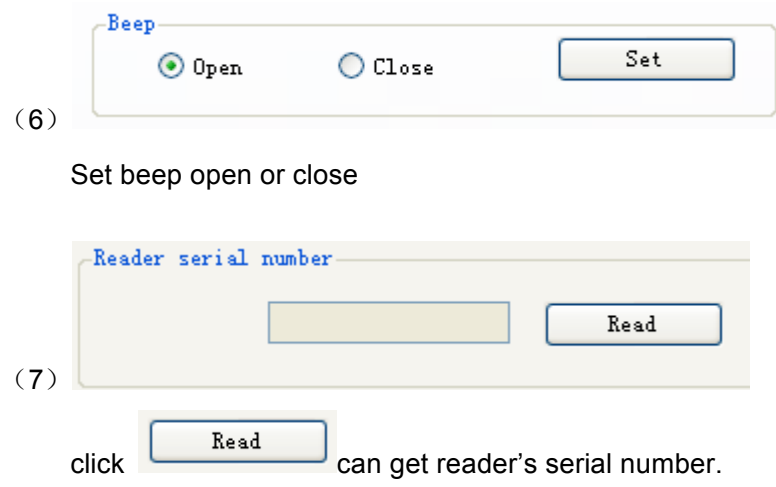

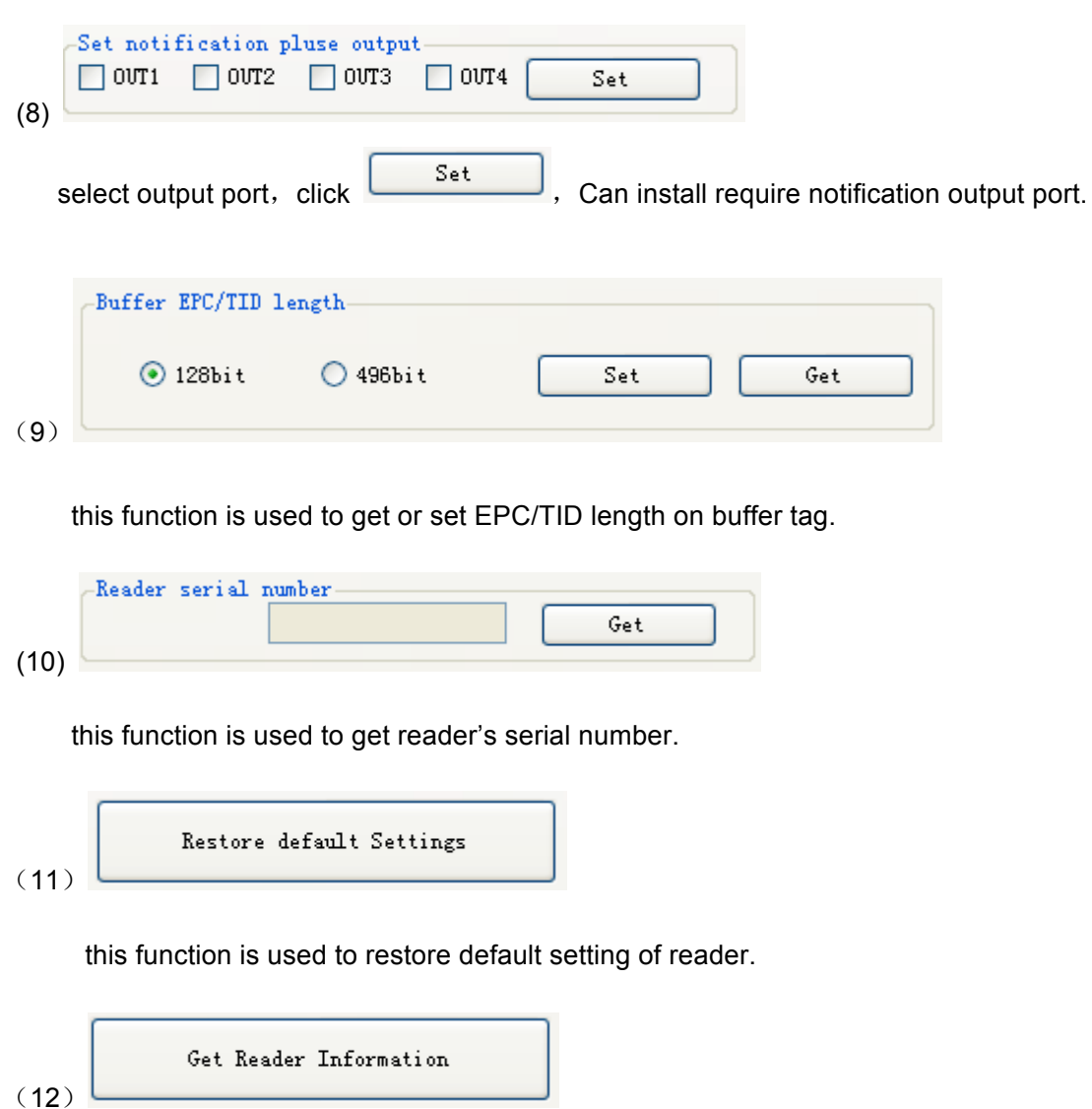

this function is used to get reader's information.

### **2. Work mode Setting**

### **2.1 Real time inventory Setting:**

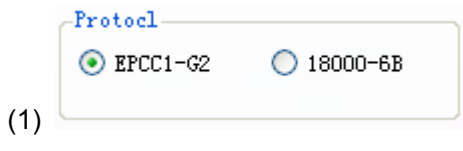

select read tag type on real-time-query mode.

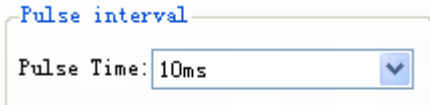

select read pulse time on real-time-query mode.

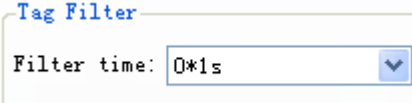

Select tag filter time, if select 0 is not filter.

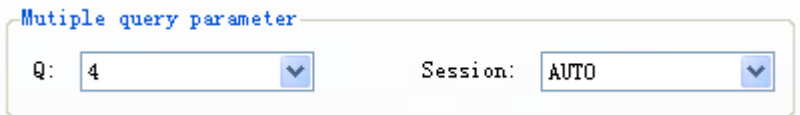

Select Q and Session on real-time-query mode. When Session is AUTO, only effective with EPC query.

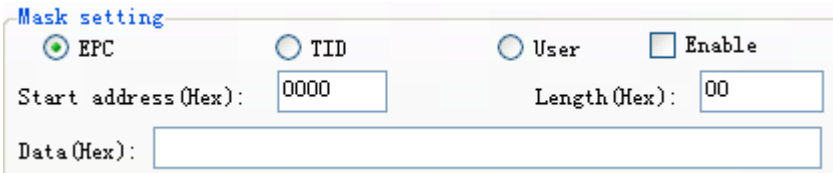

set mask conditions on real-time-query mode, if you want it effective, you should

 $check$   $\Box$  Enable

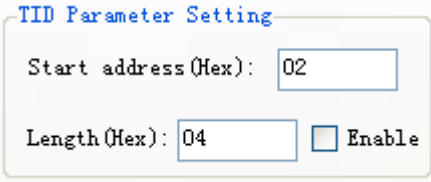

Set query TID parameter on real-time-query mode, if you want it effective, you

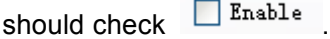

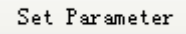

Get Parameter

set parameter with you select condition, get reader parameter on real-time-query mode.

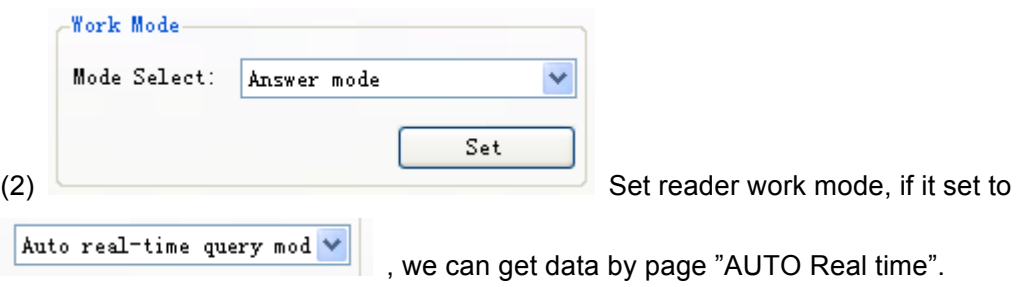

### **3. The Necessary Knowledge**

#### **3.1 EPCC1G2 tag memory**

Tag memory divided into four storage areas, each storage area can be made up of one or more memory words. The four storage areas:

EPC areas (EPC): Store the area of EPC number, this module stipulates it can store 15 word EPC number. Can read and can write.

TID areas (TID): Store ID number established by the tag production firm. There are 4 words and 8 words two kinds of ID numbers at present. Can read and not can write.

User areas (User): This area of different manufacturers is different. There is no user area in G2 tag of Inpinj Company. There are 28 words in Philips Company. Can read and can write.

Password areas (Password): The first two words is kill password, the last two words is access password. Can read and can write.

Can write protect in four storage areas. It means this area is never writeable or not writeable under the non-safe state; only password area can set unreadable.

#### **3.2 18000-6B tag**

6B tag has a memory space, the minimum 8 bytes (byte 0- 7) is UID of the tag, and can't be rewritten. Following byte all can be rewritten, can be locked too, but once locking, can't rewrite again, can't unblock either.

#### **3.3 Data display (tag ID, passwords, memory data is display in 16**

#### **hexadecimal)**

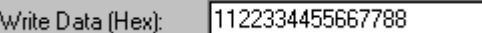

Display in Hex, then 11 is first byte, 22 is second byte, and 1122 is first word.

1122334455667788 Total 8 bytes, in other words, total 4 words.

### **4. EPCC1-G2 Test**

#### **4.1 Query Tag EPC**

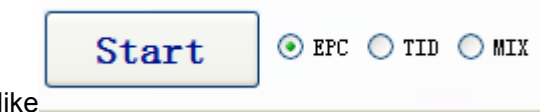

(1) Select EPC or TID to read, like

Select other condition

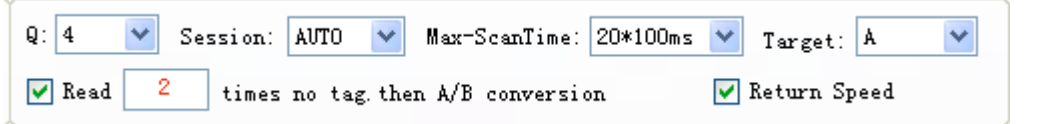

*Note: about Q, S choice, a single tag or less number must be S0, a lot of tag queries using S1 or S2, S3. 2<sup>Q</sup> equal tag number is better. If it is a single query effect must use S0 if Session select AUTO, only effective by query EPC. For this demo, session is AUTO, reader will read tag by preset antenna. Other session ,you can select ant by you specified. Also if you write demo by yourself, you can specified antenna with Session-AUTO too.* 

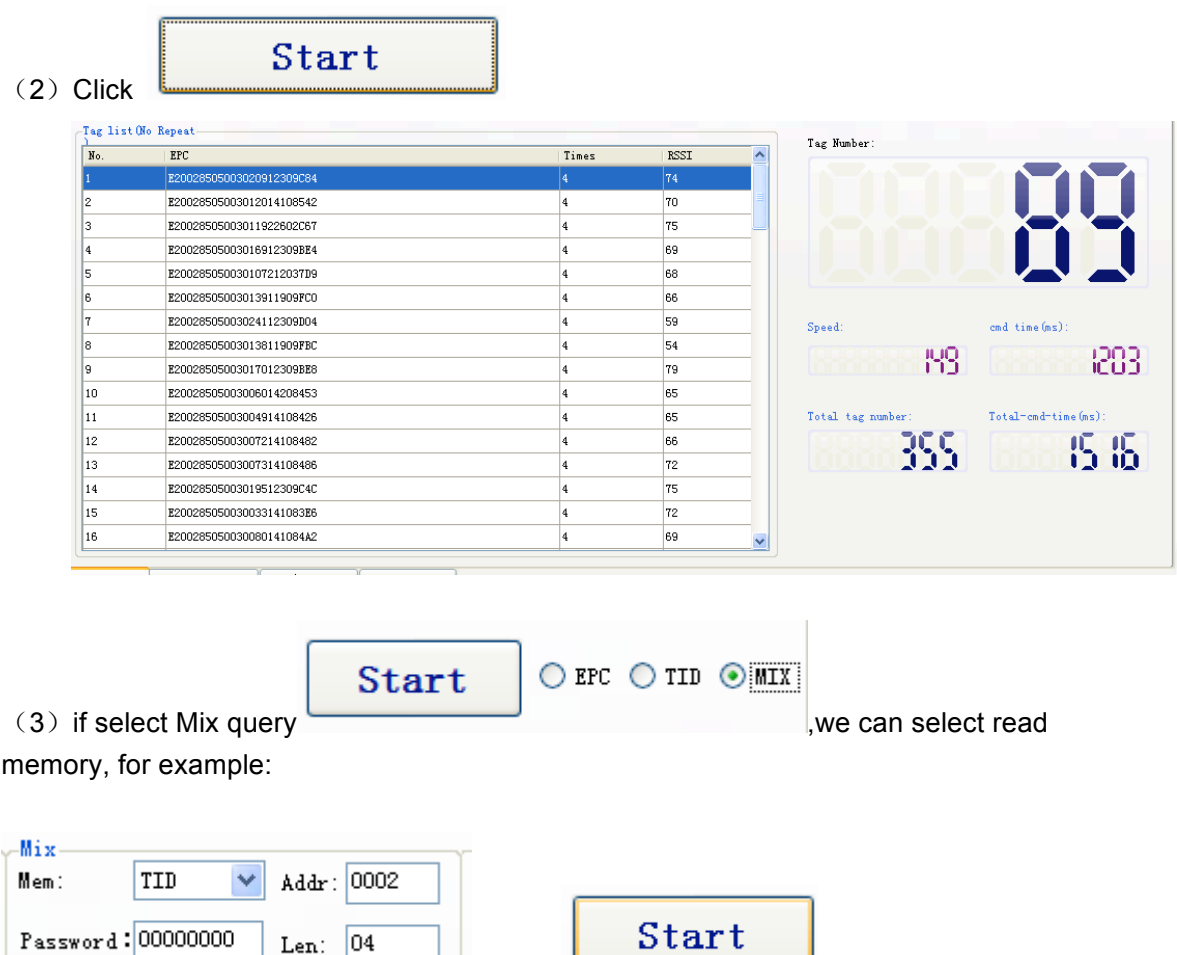

click **Contract Contract Contract Contract Contract Contract Contract Contract Contract Contract Contract Contr** 

Len:  $\boxed{04}$ 

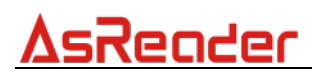

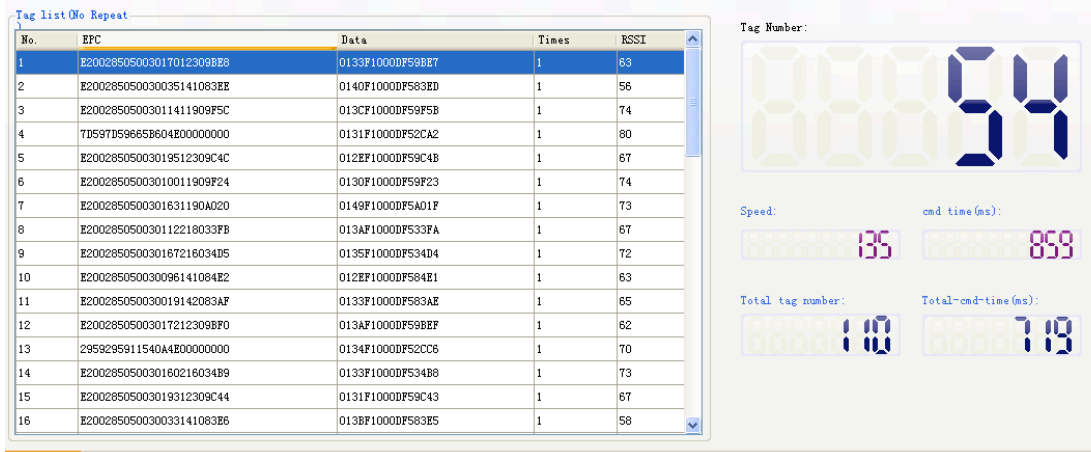

 $\overline{a}$  $\overline{a}$ 

### **4.2 Read Data, Write Data, Block Erase**

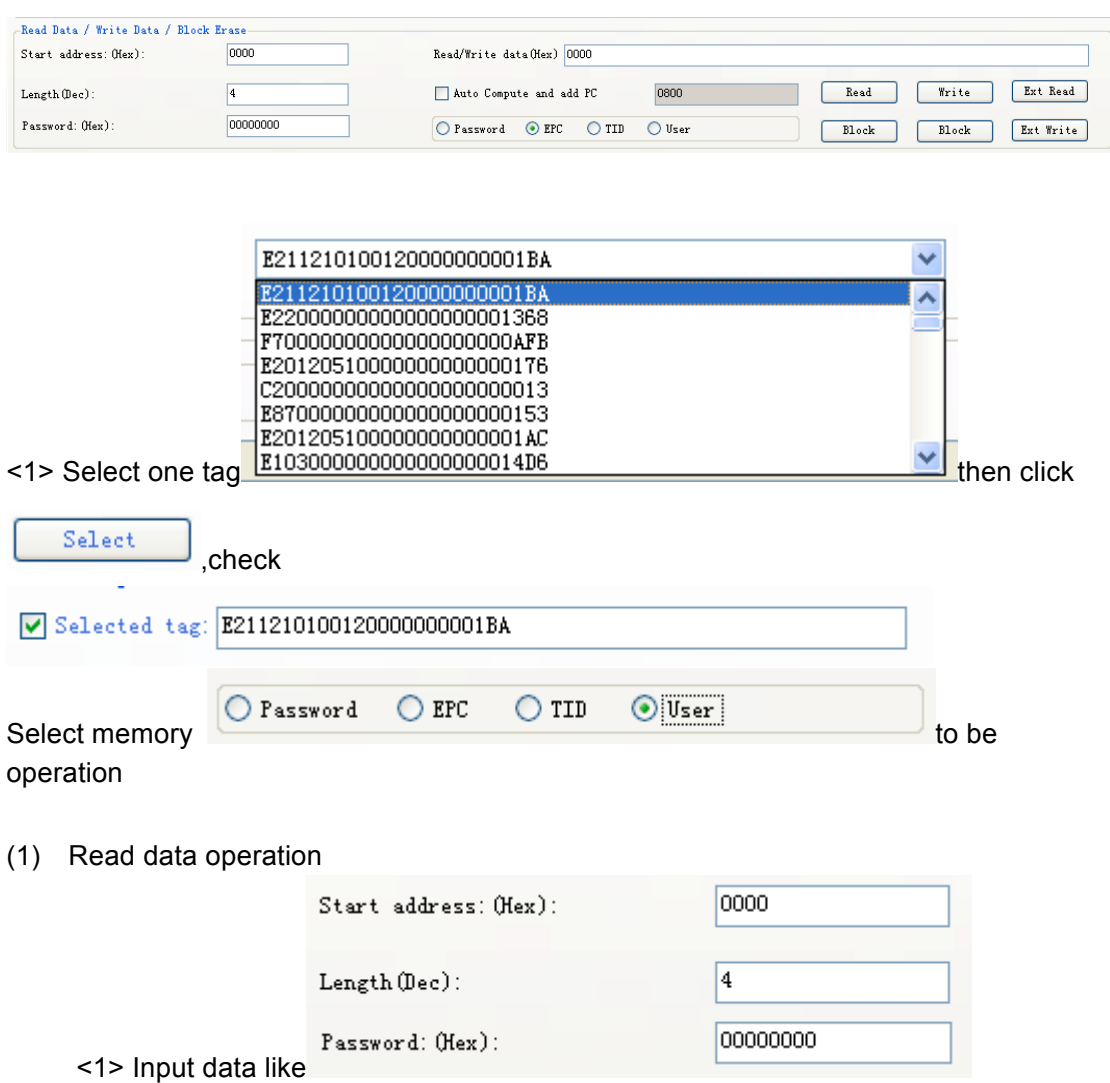

Start address: 0x00 stand in start to read data from first word in the

designated storage area, 0x01 stand in start to read data from second word in the designated storage area, and so on.

Read the length: Number of the word to be read. It read 120 words at most. Can not set 0 or 120, otherwise, return the parameter error information. Access password: From left to right it is the former high-word, low word in the access password. If operation don't need access password, it can be the arbitrary value, but can't lack.

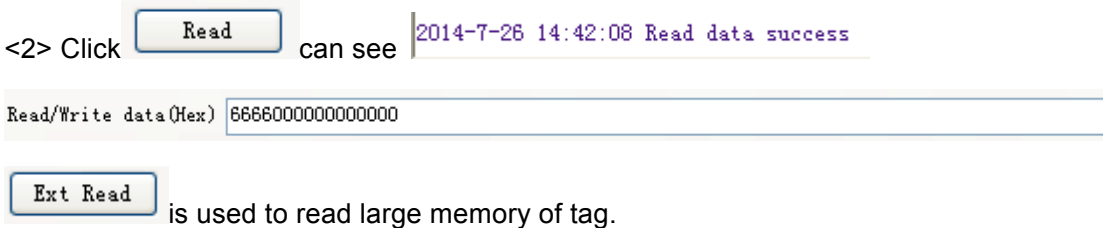

#### (2) Write data operation

<1> Input Write data word address

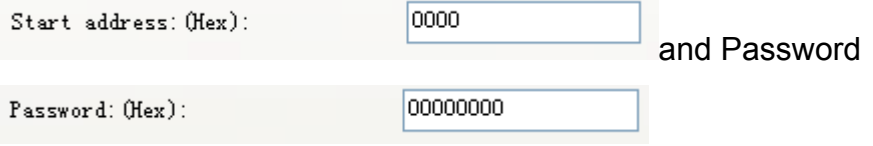

Start address: 0x00, the first word of data (from left) is written in address 0x00 of the designated storage area, and so on.

<2>Input data what you want to write like

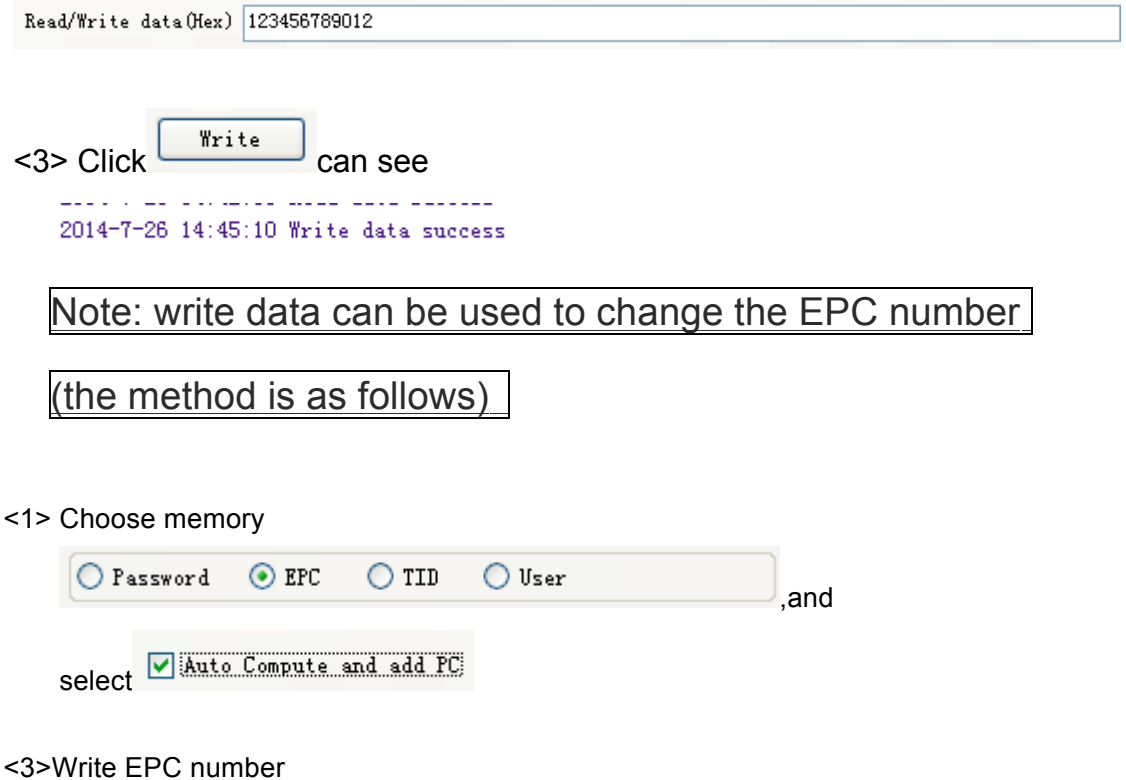

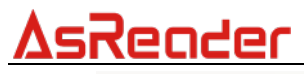

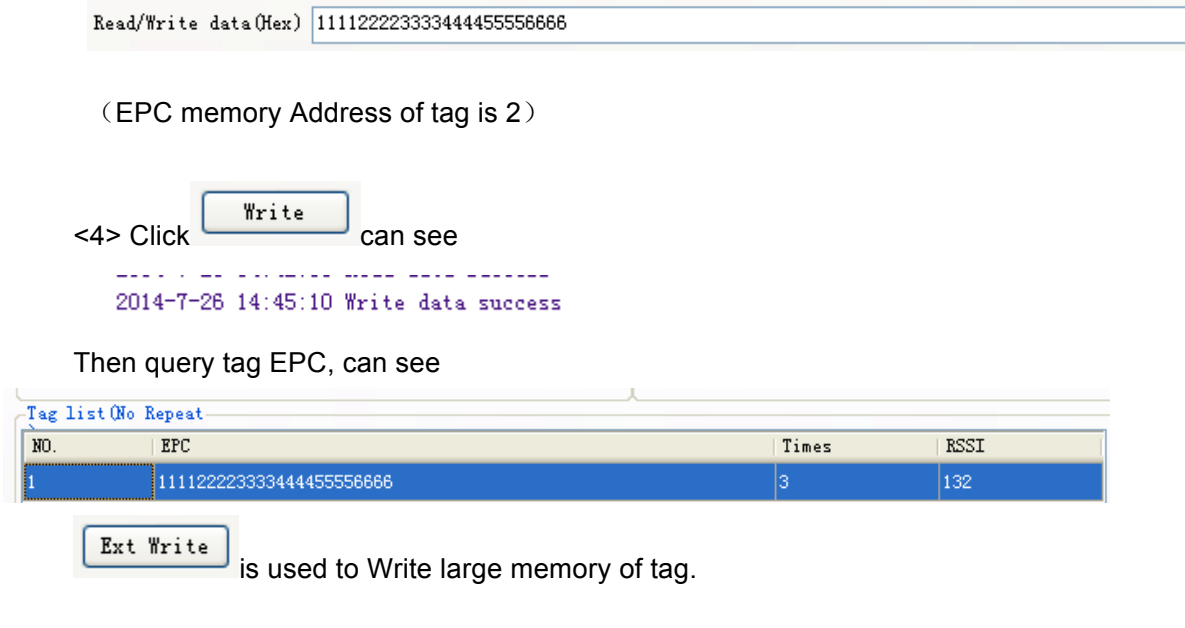

(3) Input erase data address and length

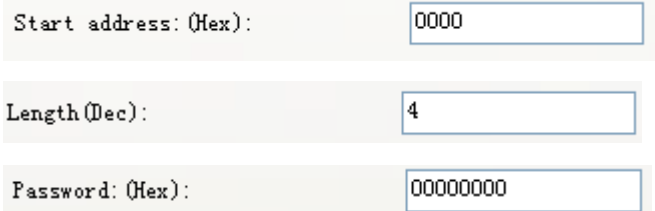

Start address: 0x00, the first word of data (from left) is written in address 0x00 of the designated storage area, and so on.

The difference from write operation: Needn't fill in the data.

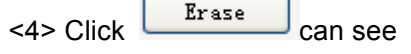

 $2014 - 7 - 29$  12:07:56 Block erase success then the data will be set to 0

(4) Write block operation

<1> Input Write data word address

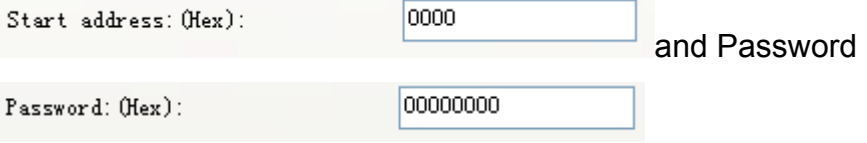

Start address: 0x00, the first word of data (from left) is written in address 0x00 of the designated storage area, and so on.

<2>Input data what you want to write like

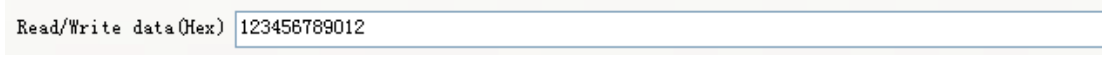

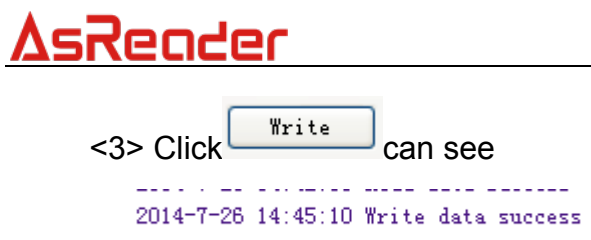

### **4.3 Revise the password**

(1) Select one tag

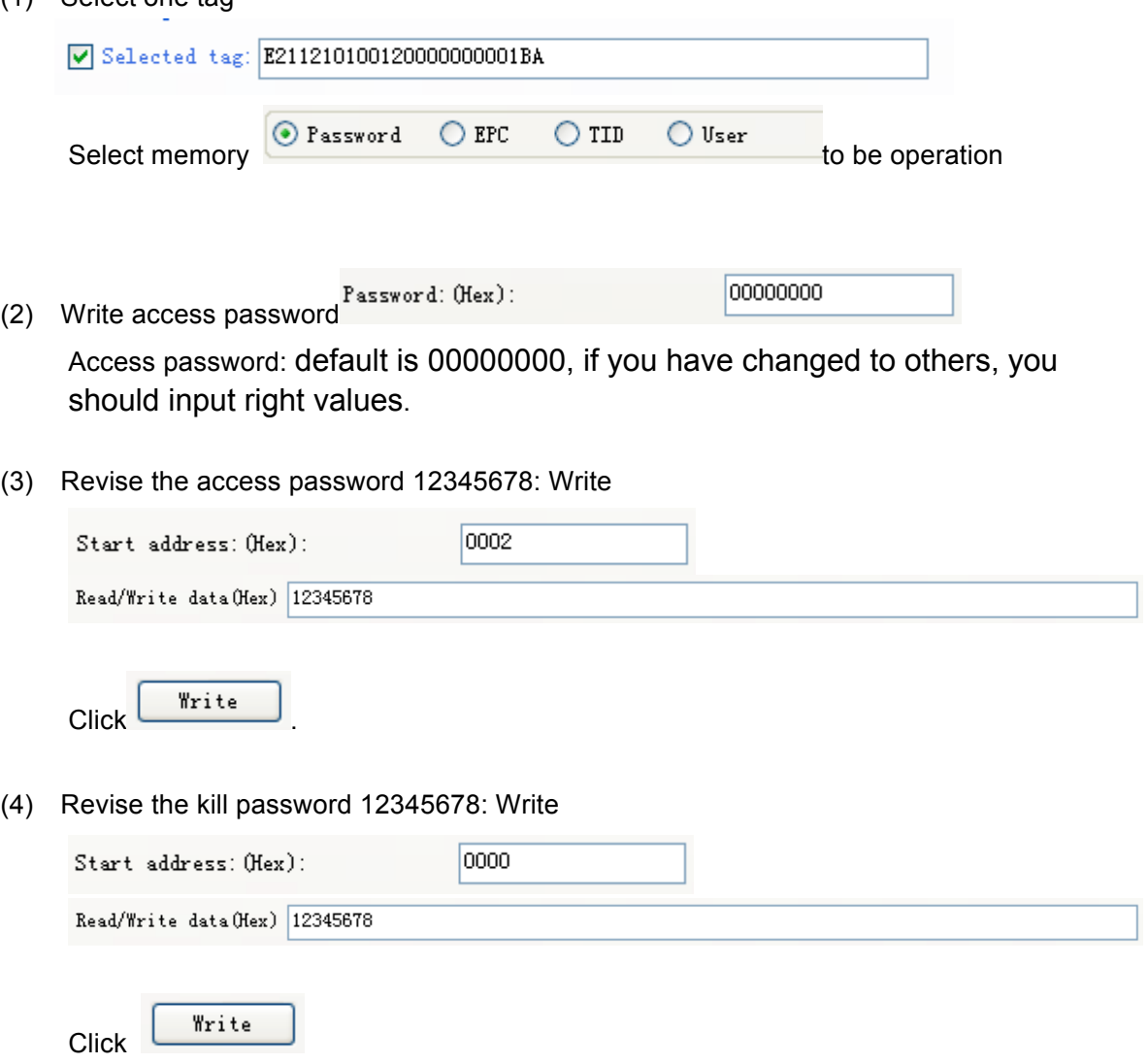

(5) If succeed, we can see

 $2014 - 7 - 29$  14:10:31 Write data success

# <u>AsReader</u>

### **4.4 Write EPC**

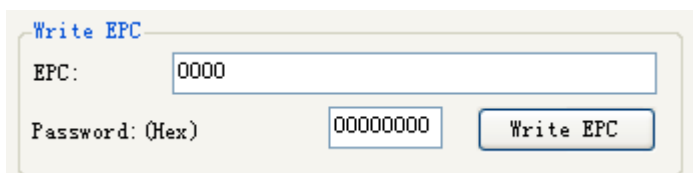

- (1) Write access password (If EPC area of the tag has not set password protection, we can write 8 data arbitrarily)
- (2) Write EPC.

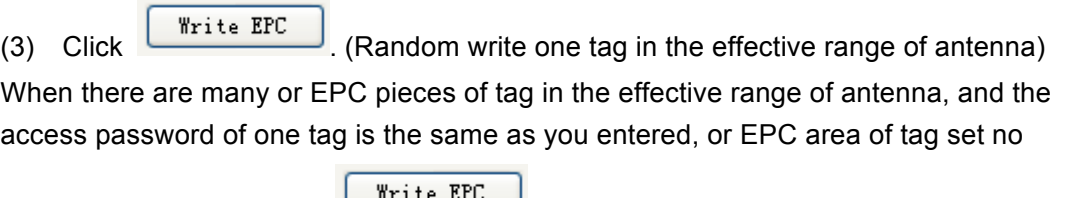

password protection, click **LETTLE EFC** at a time, random write EPC number of one tag in the effective range of antenna.

### **4.5 Lock Operation**

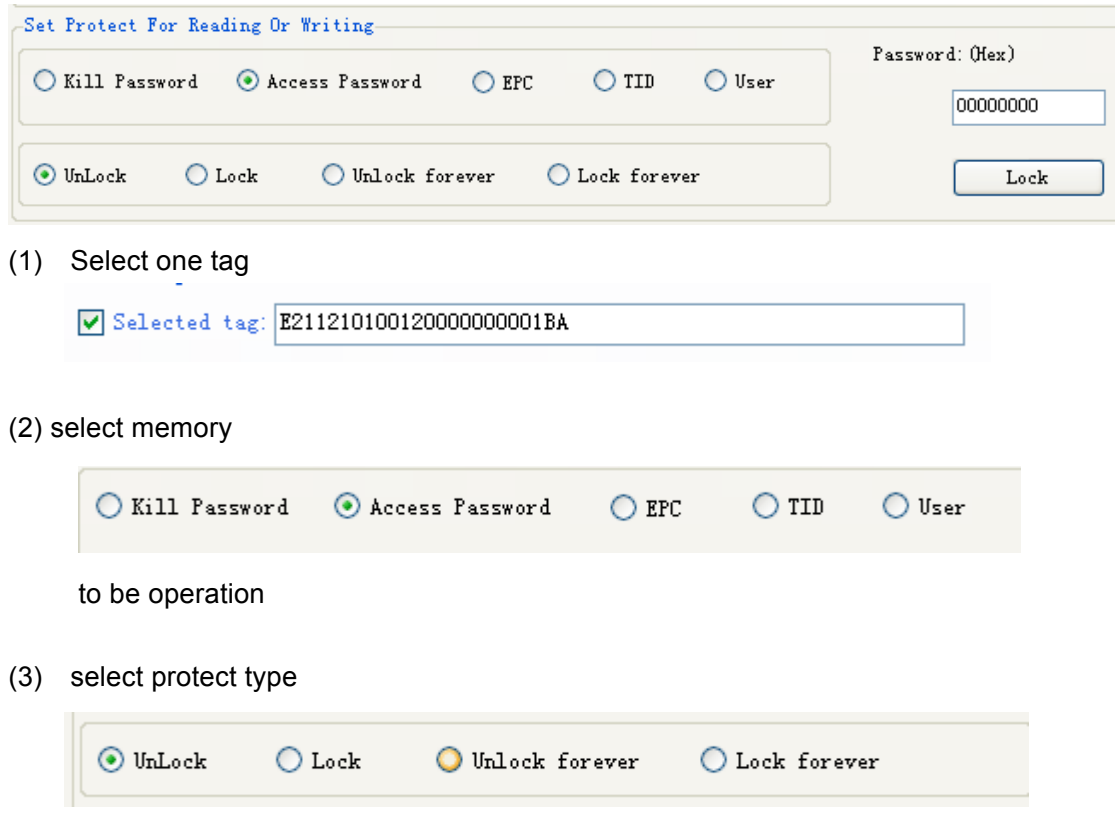

(4) Input access password Any storage area in no password protection status still must

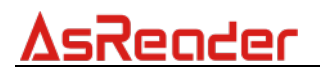

write the correct access password.(password can not be zero).

Lock  $(5)$  Click  $\overline{\phantom{a}}$  click then, the option is over.

#### **4.6 Read Protection**

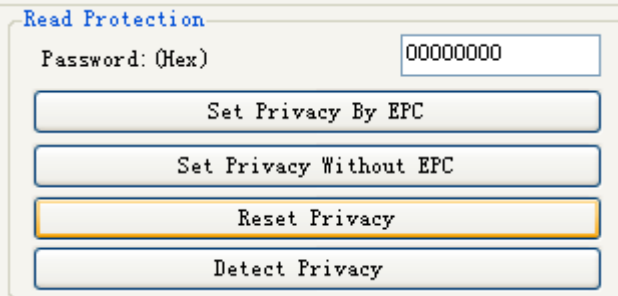

Select one tag

 $\sqrt{\sqrt{5}}$  Selected tag: E2112101001200000000001BA

(1) Set Single Tag Read Protection

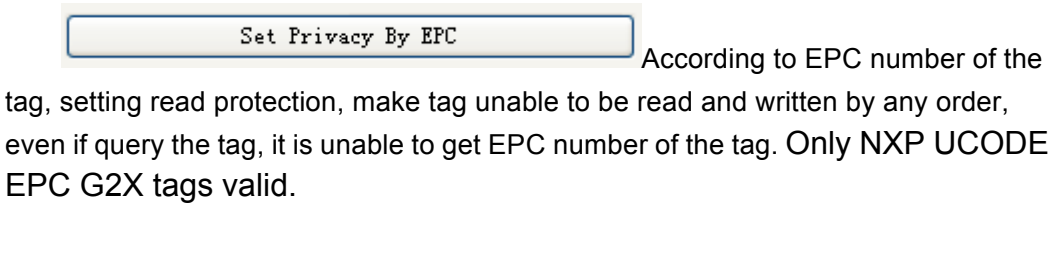

(2) Set Single Tag Read Protection without EPC

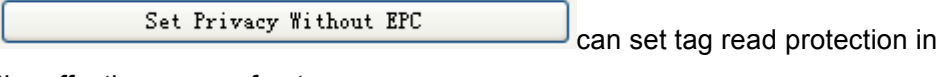

the effective range of antenna

The difference from  $\begin{bmatrix} \text{Set Privacy By EPC} \\ \text{Set Privacy By EPC} \end{bmatrix}$ : When

there are several tag in the effective range of antenna, reader don't know the tag which the order operate.

If operate several tags, then the access password of the tag had better be the same. Only NXP UCODE EPC G2X tags valid.

(3) Reset Single Tag Read Protection without EPC

Reset Privacy Use for reset the tag read protection.

12

Only put a tag in the effective range of antenna. Only NXP UCODE EPC G2X tags valid.

Comments: If tag does not support the read protection setting, it must be unprotected.

(4) Detect Single Tag Read Protection without EPC

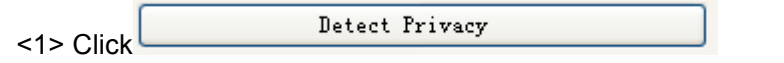

Can't detect tag whether it support read protection order, can only detect single tag whether it is protected. If tag does not support the read protection setting, it must be unprotected.

Make sure that there is single tag in the effective range of antenna. Only NXP UCODE EPC G2X tags valid.

### **4.7 EAS Alarm**

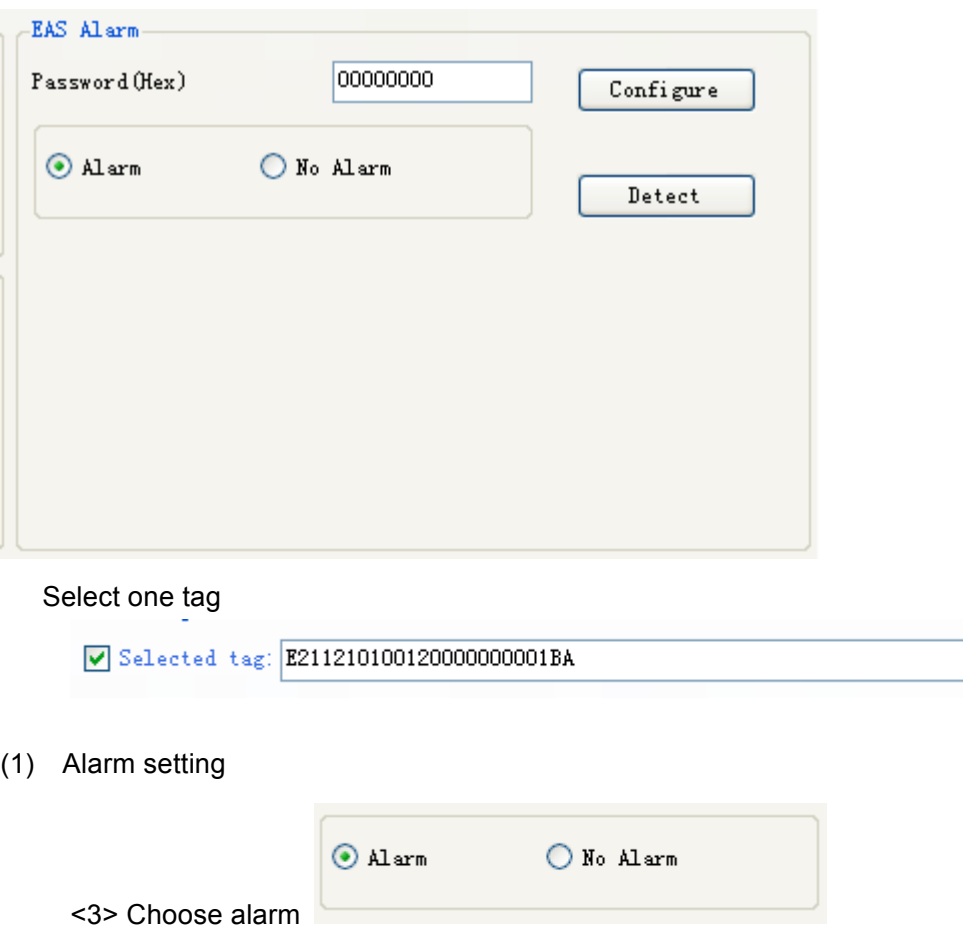

Set or reset the EAS status bit of tag. Only NXP UCODE EPC G2X tags valid.

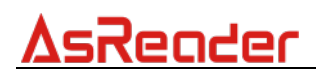

- (2) Check alarm without EPC and access password
	- <1> Click check alarm

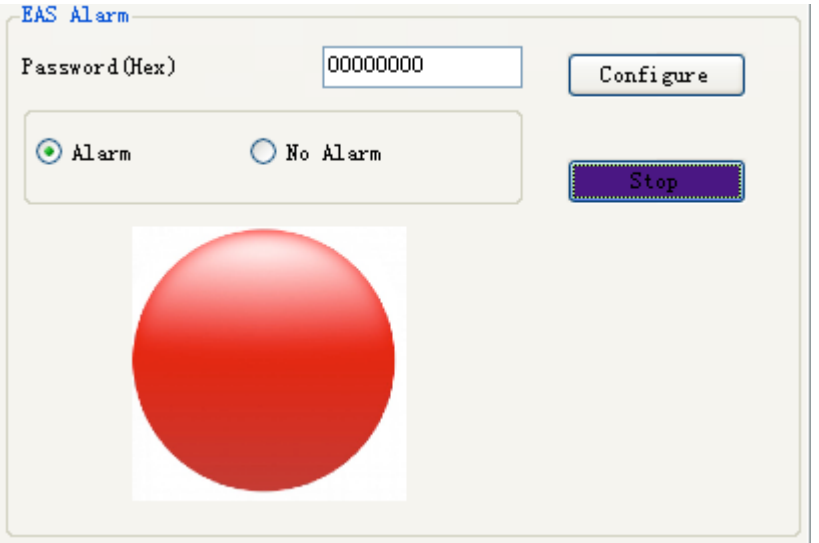

Check the EAS alarm of tag. Only NXP UCODE EPC G2X tags valid. <2> EAS alarm:

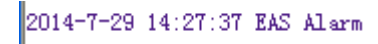

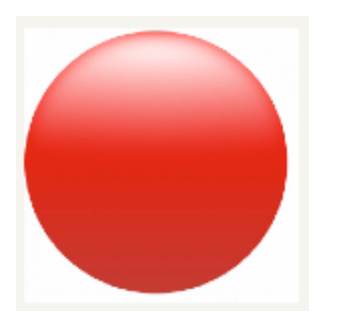

No EAS alarm: 2014-7-29 14:28:26 No EAS Alarm

### **4.8 Kill Tag**(**Permanently Kill**)

(1) Select one tag

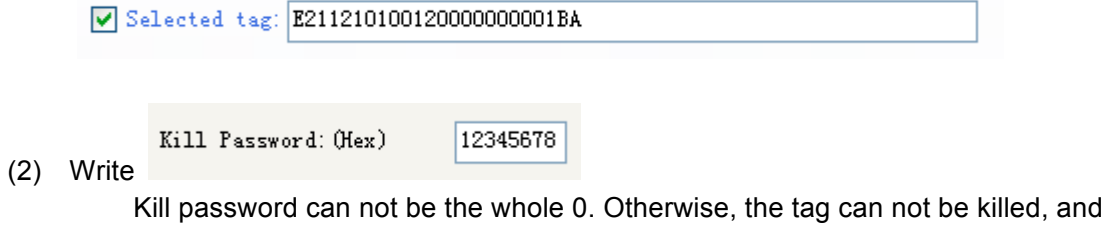

the tag return response with parameter error.

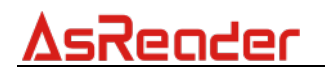

(3) Click  $\boxed{\text{Kill tag}}$ , if success, the tag is killed.

### **4.9 Mask conditions**

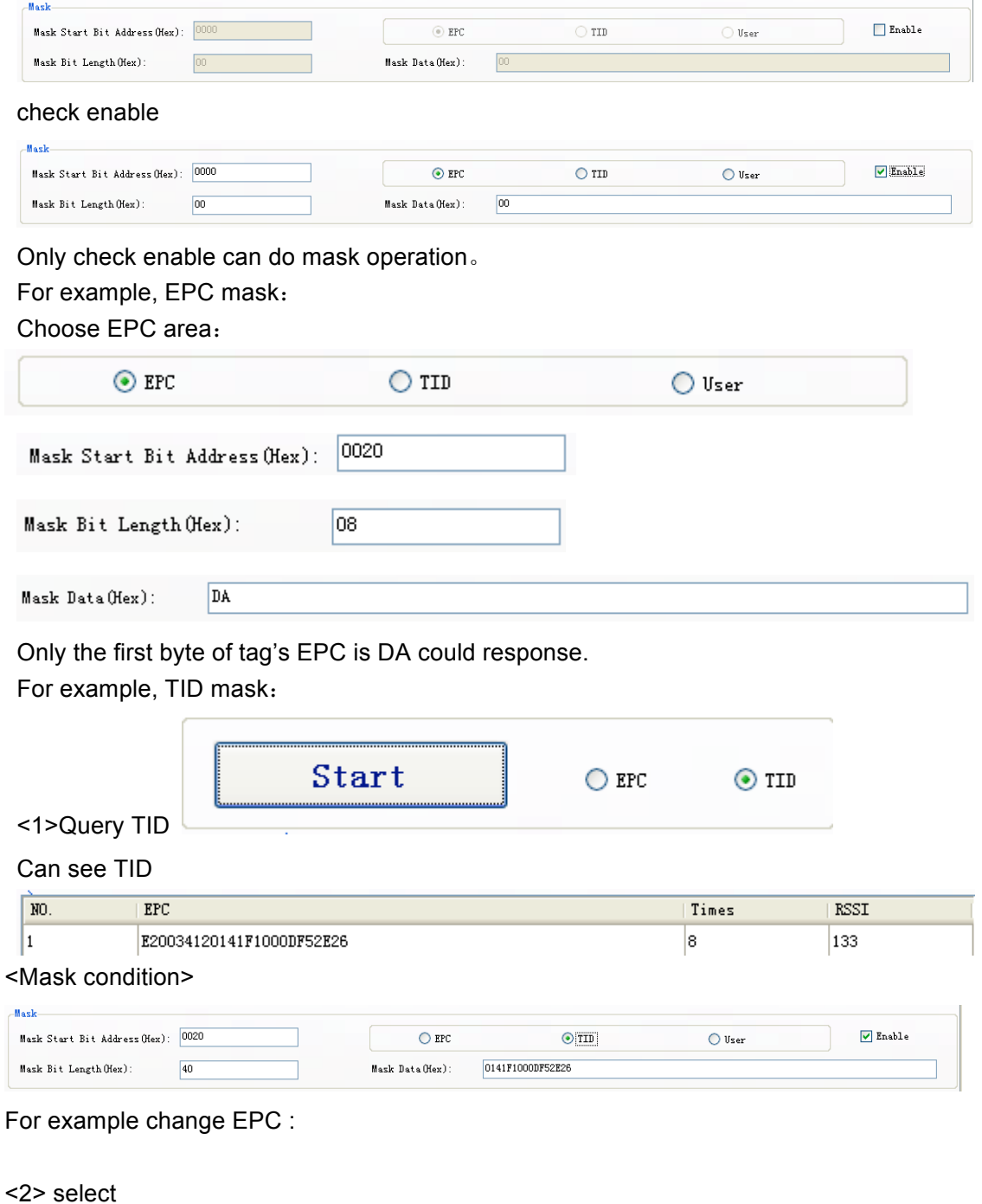

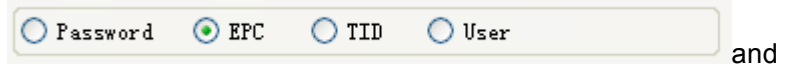

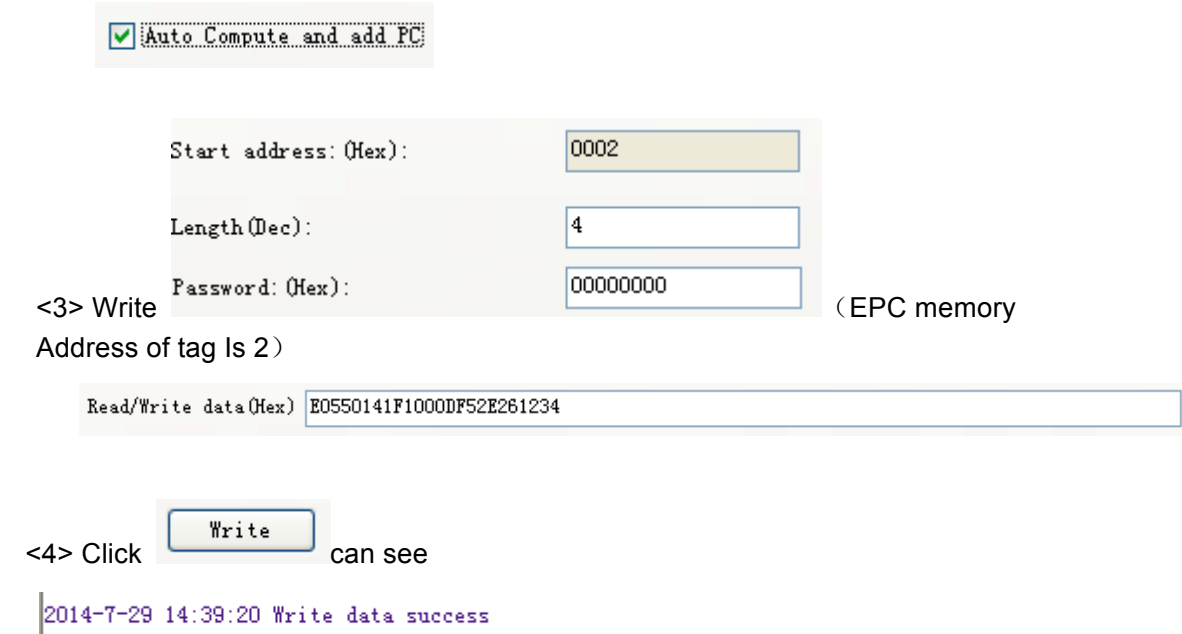

### **5. Buffer operation**

(1) Select EPC/TID query. For example: EPC

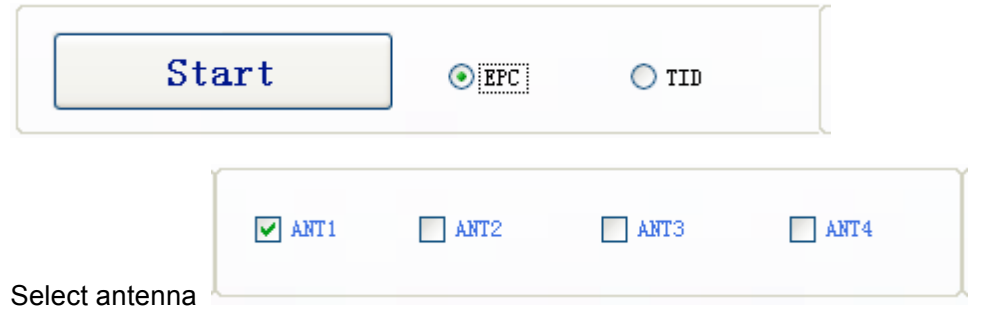

This demo is used Q=6,S=0 for TID query, S= AUTO for EPC query, Target A to inventory tag, if there are some tag.

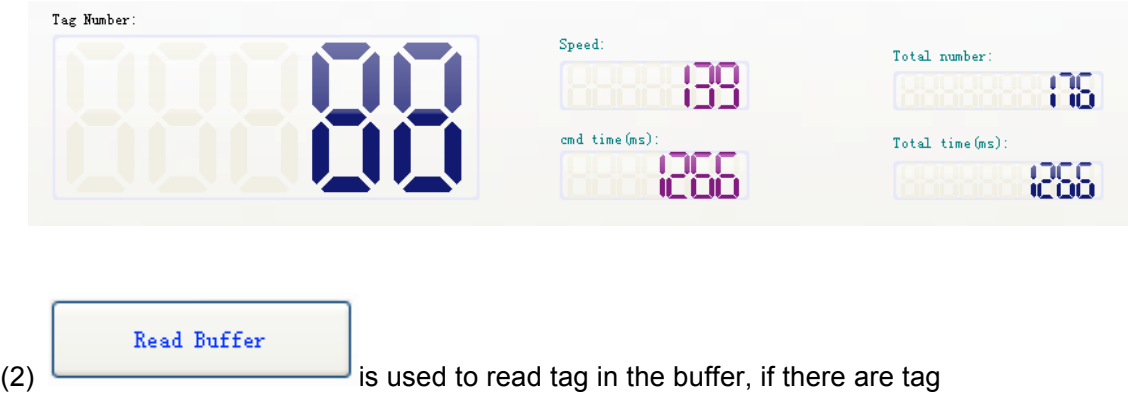

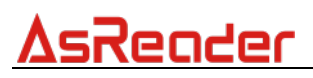

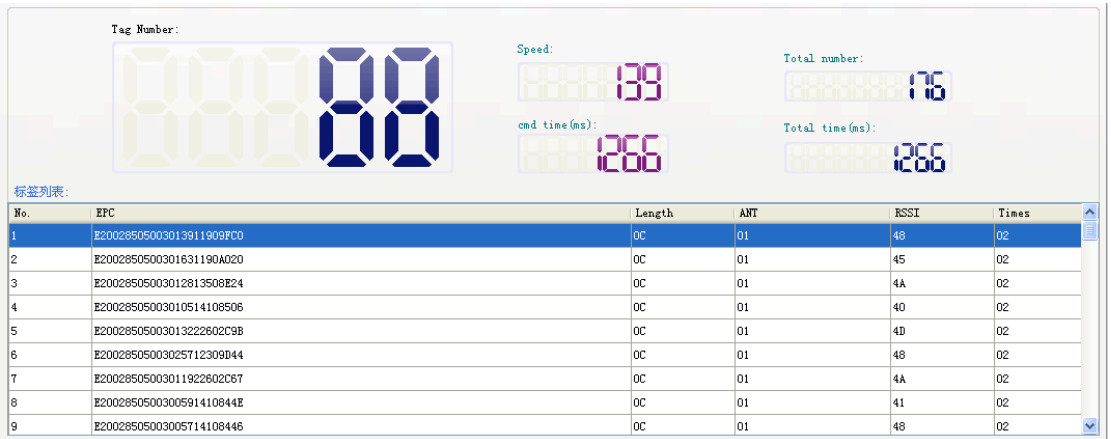

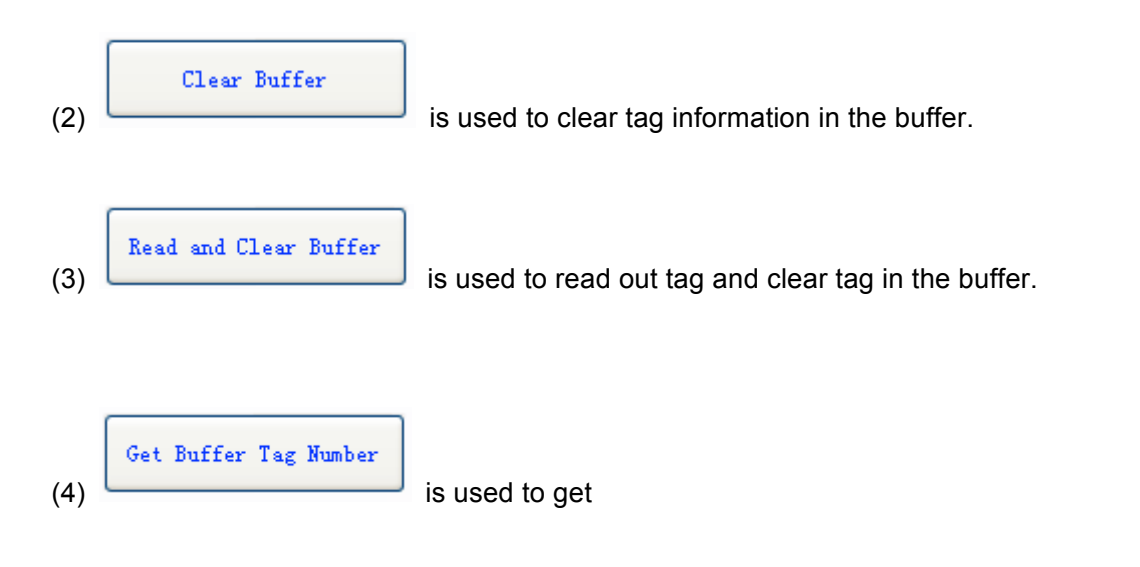

### **6. Auto real-time-query mode**

(1) on reader work mode setting, you should set reader to

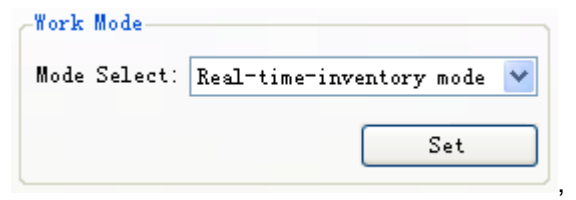

(2)on page "Real time inventory" , Click

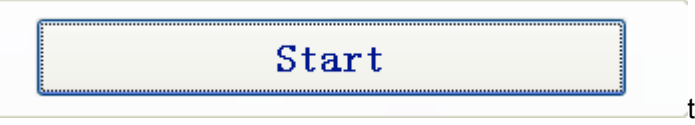

to get data, if reader read tag,

you can see that:

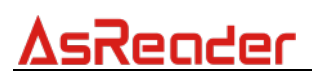

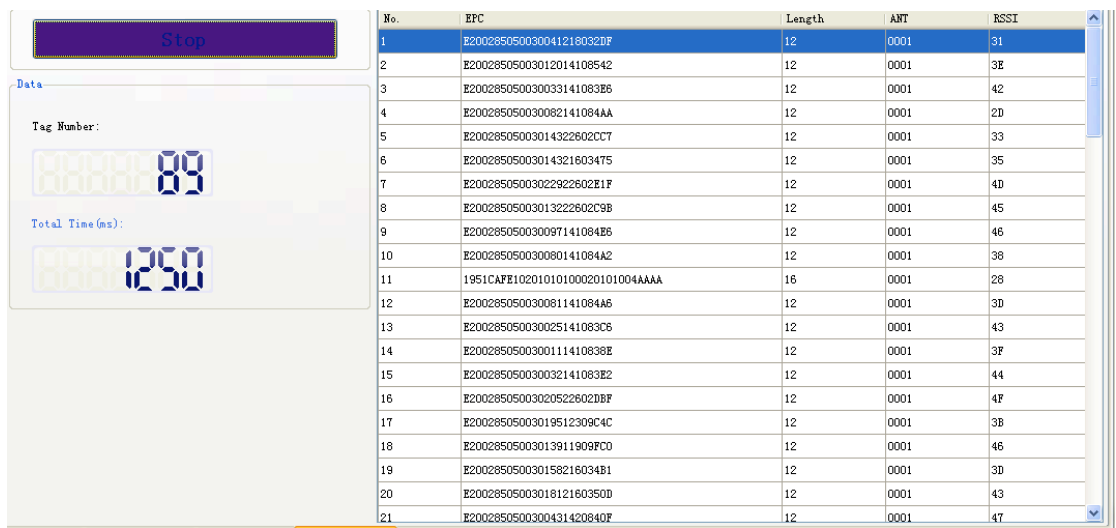

### **7. 18000-6B Test**

### **7.1 Query Tag**

Click button start

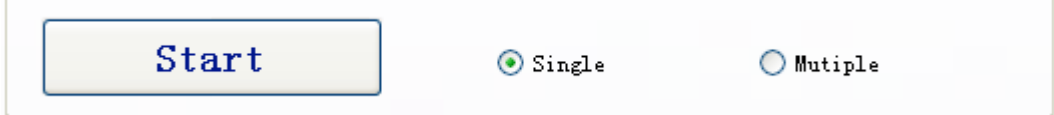

if read tag, we can see:

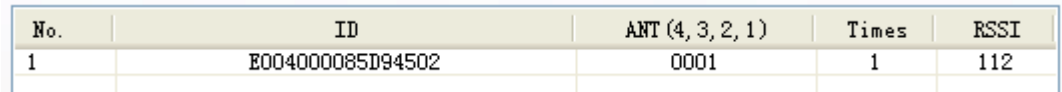

### **7.2 Read and Write Data Block / Permanently Write**

#### **Protect Block of Byte**

Select one tag from tag list. and double click. Then we can see

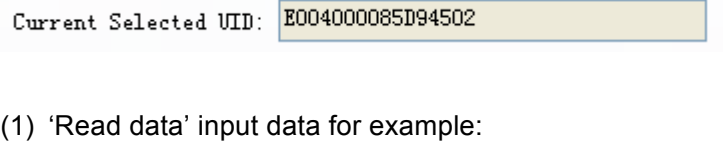

Start address (Hex): 08 Read length (Hex): 08

Start address: 0x00 stand in start to read data from first word in the designated storage area, 0x01 stand in start to read data from second word in the designated storage area, and so on. Range is 8~223. Beyond this range, reader will return parameter error.

Read length: pointed to the number of bytes to read. Range is 1~32. If Start address + Read length greater than 224, or Read length greater than 32 or is zero, reader will return parameter error information. The high bytes of Read length write in the low address in tag.

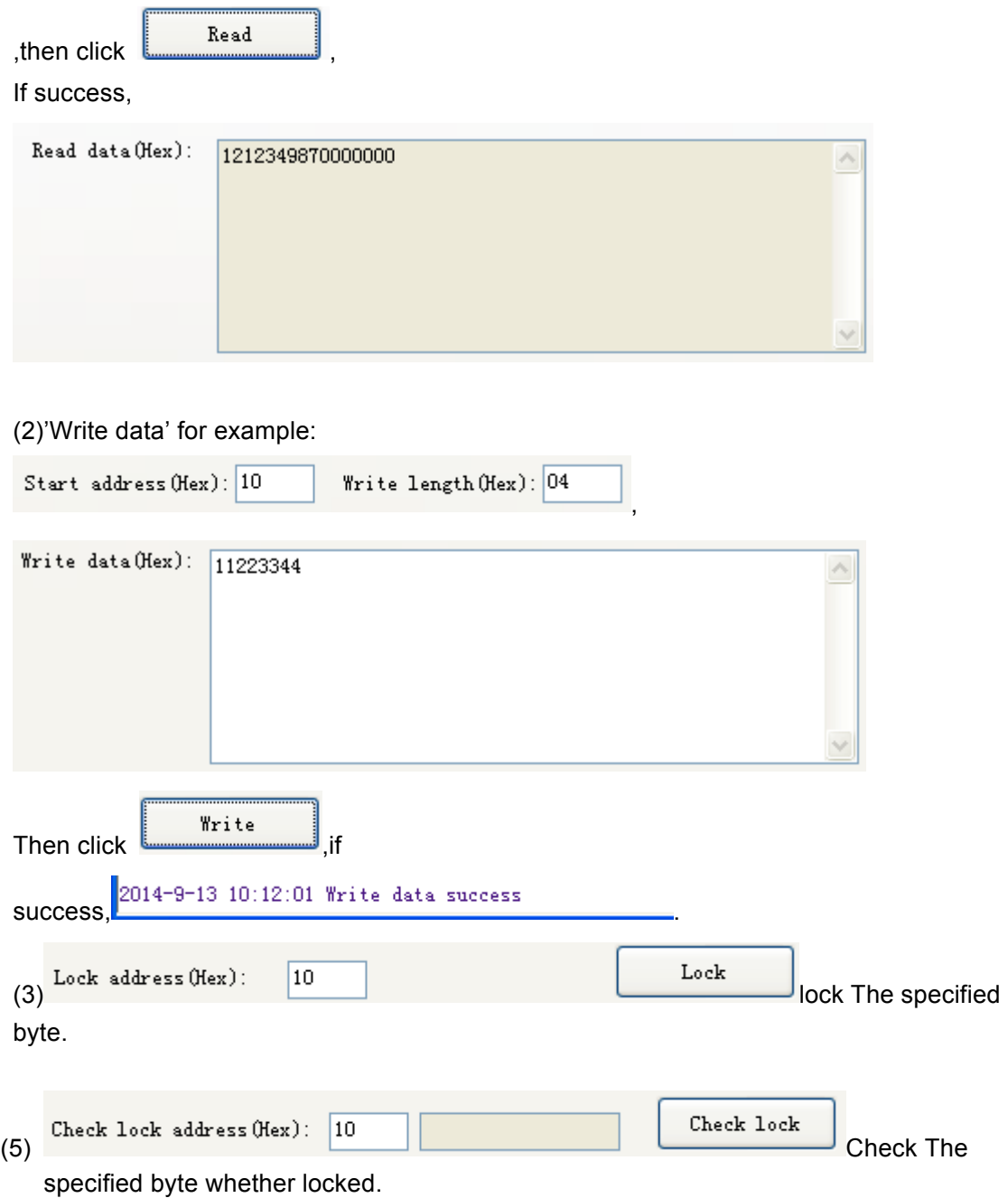

#### **8. Config TCPIP**

#### **8.1 Web config**

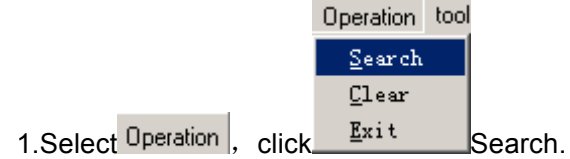

#### If device connected.

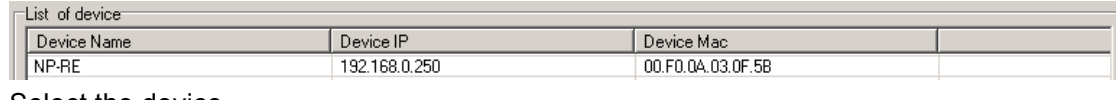

#### Select the device

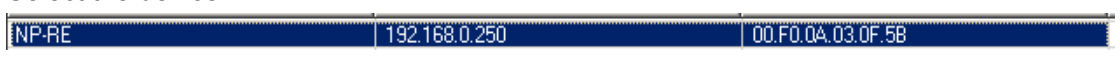

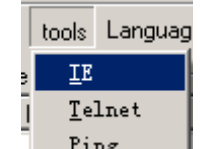

2. Select  $\frac{\text{Pinag}}{\text{Delta}}$ , default user name and password are admin.

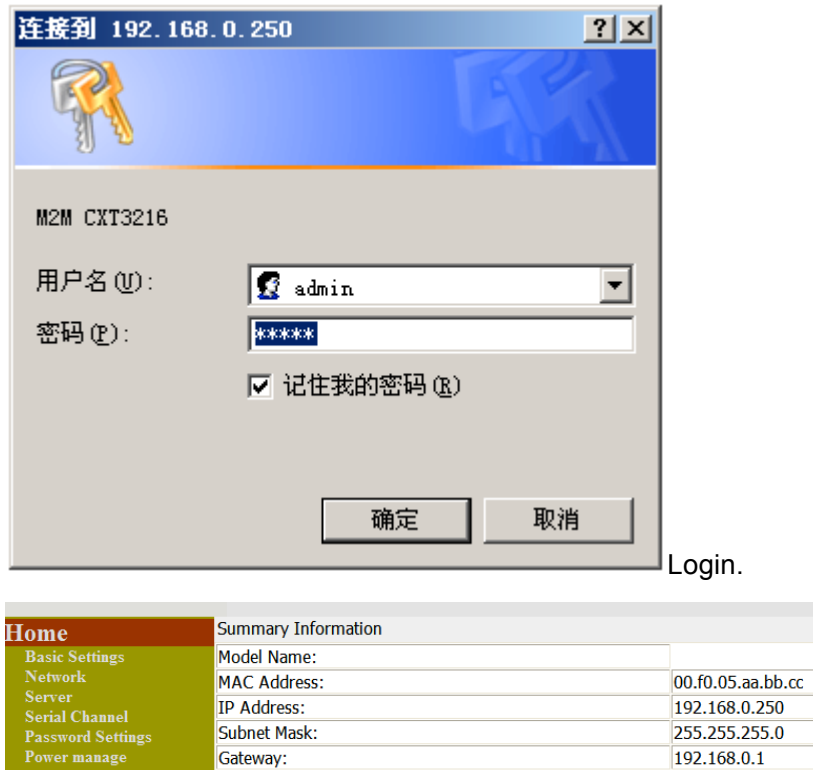

Power manag<br>Log Out

(1) Select  $\overline{\text{Network}}$ , default:

Primary DNS Server:

Second DNS Server:

**Firmware Version:** 

208.67.220.220

208.67.222.222

 $V1.2.2.R3$ 

# 

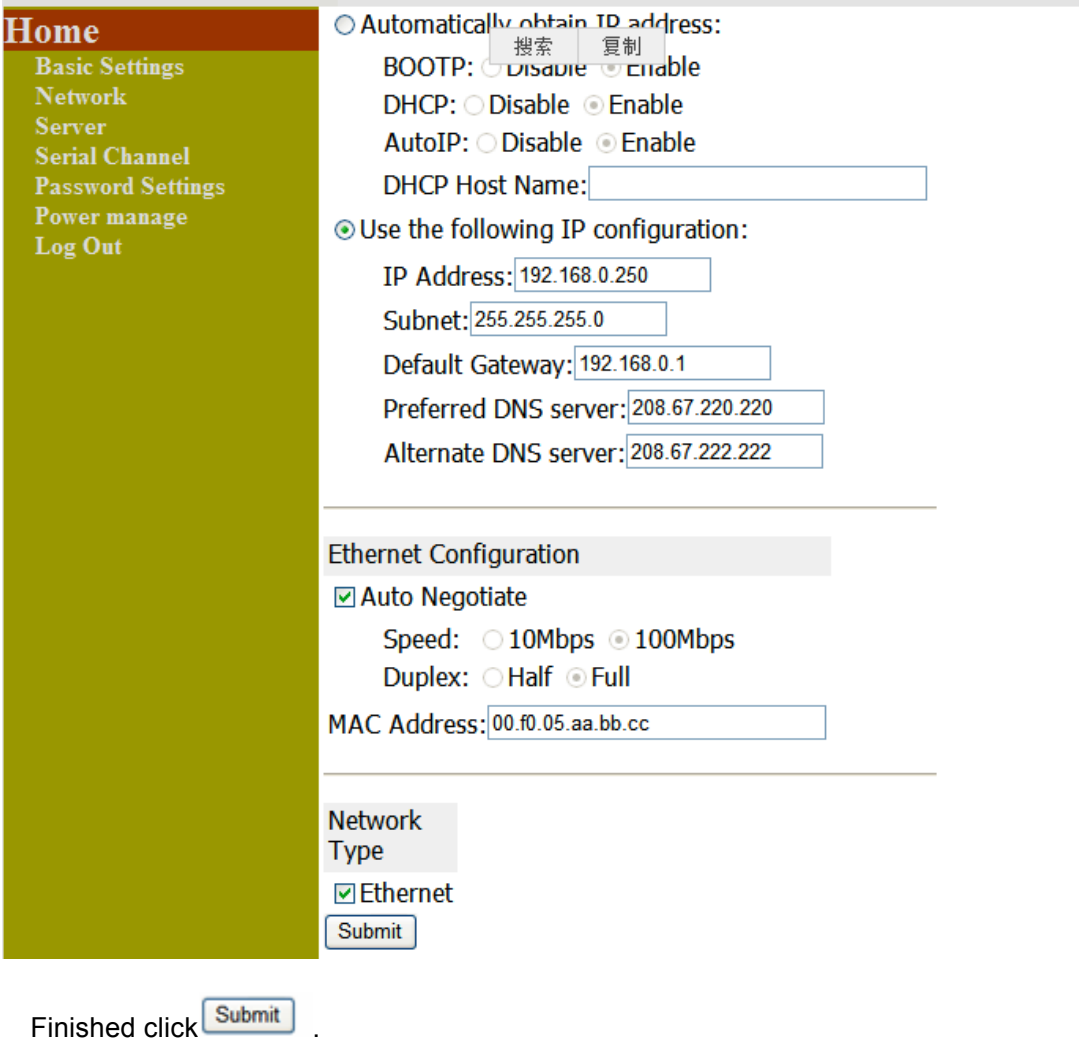

(2) Select Serial Channel

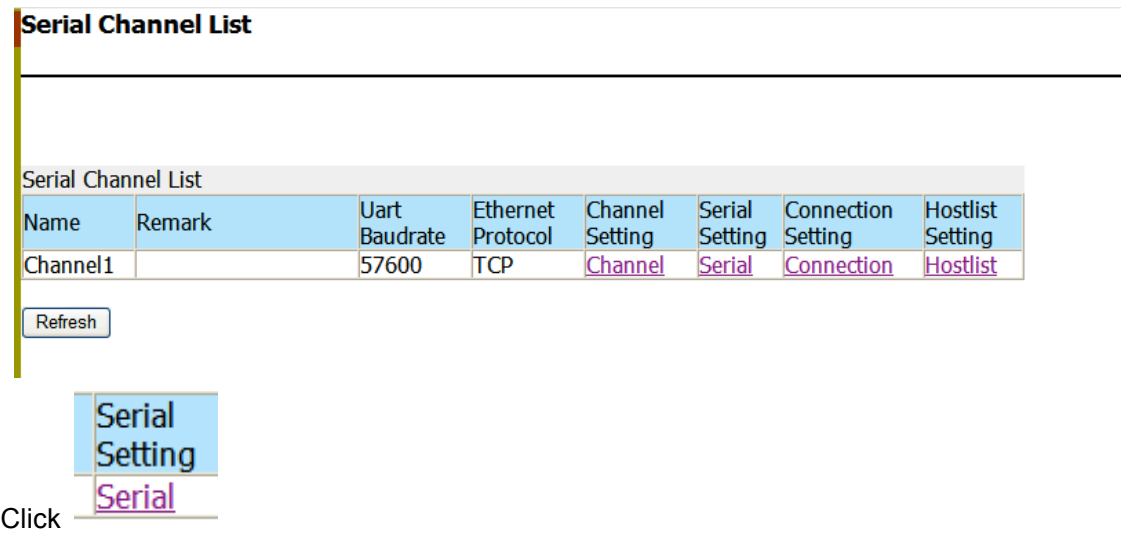

# 

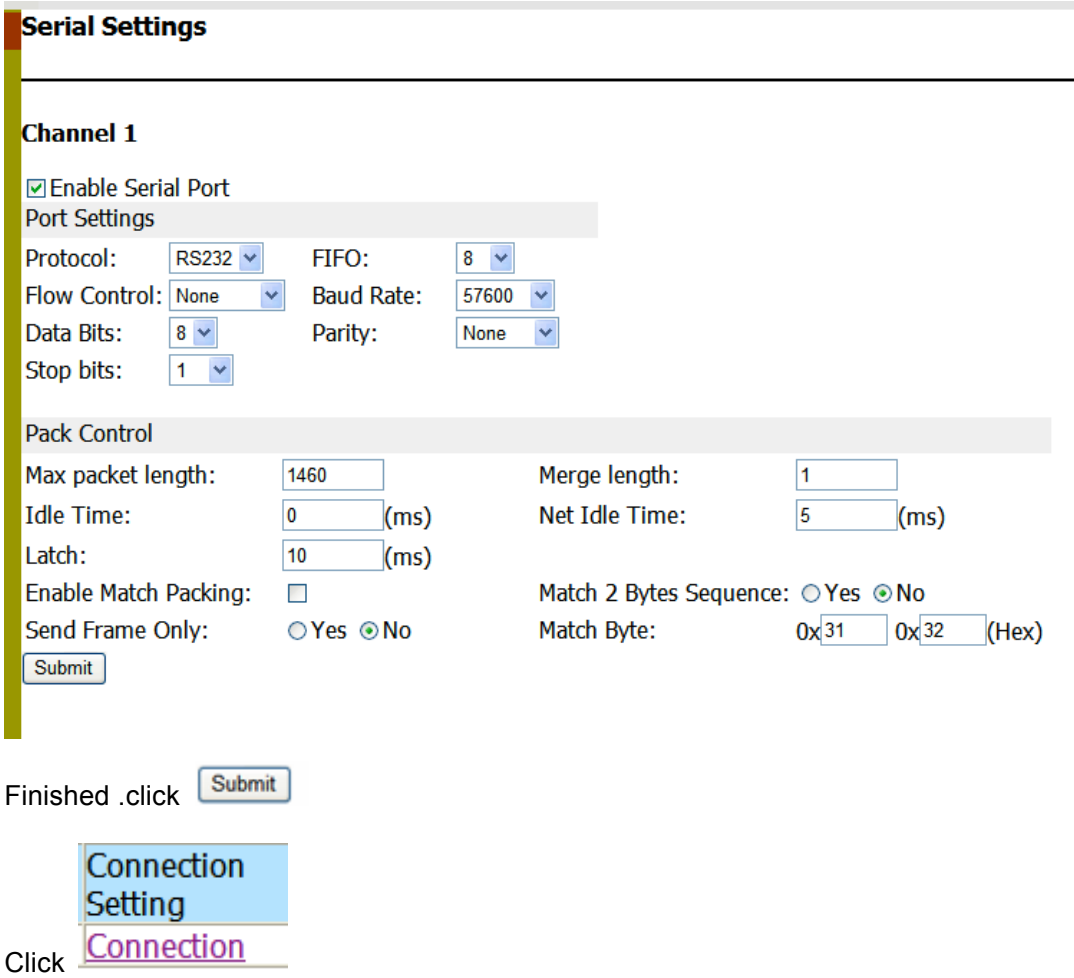

#### **Connection Settings**

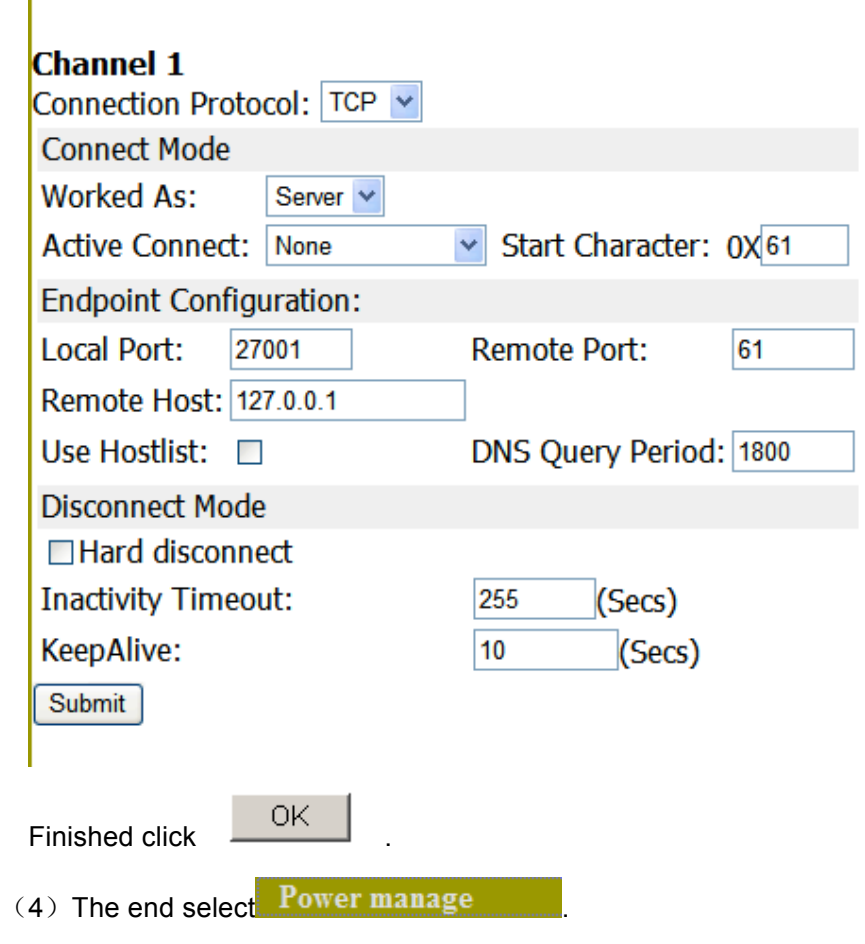

#### **Power manage**

New configurations will NOT take effect until rebooted.

#### Warning! Both serial and ethernet connections will be dropped and data may be lost while rebooting.

O Load defaults ○ Load defaults and reboot ○Reboot ⊙ Save and reboot Submit

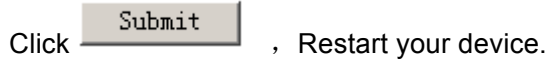

.